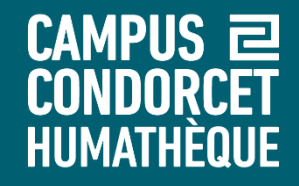

# **Accéder aux ressources de l'Humathèque Condorcet**

**Humathèque - Service Formations des usagers 2023**

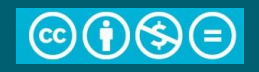

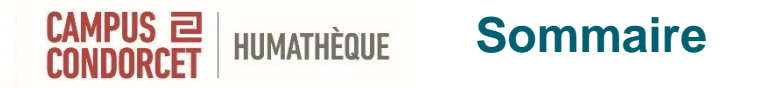

- 1. Informations pratiques
- 2. Les collections documentaires et le libre accès

3. Le portail de l'Humathèque et le catalogue des collections documentaires : se connecter, contenu et fonctionnalités 4. Accéder aux ressources :

- Documents imprimés et livres numériques
- Revues imprimées et numériques
- Bases de données
- Presse
- 5. Les archives de l'ESR à l'Humathèque et le catalogue
- 6. Les services de l'Humathèque
- 7. L'action culturelle de l'Humathèque

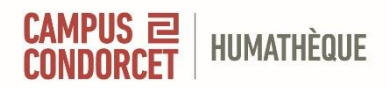

# **1. Informations pratiques**

## **1. L'Humathèque Condorcet – informations pratiques**

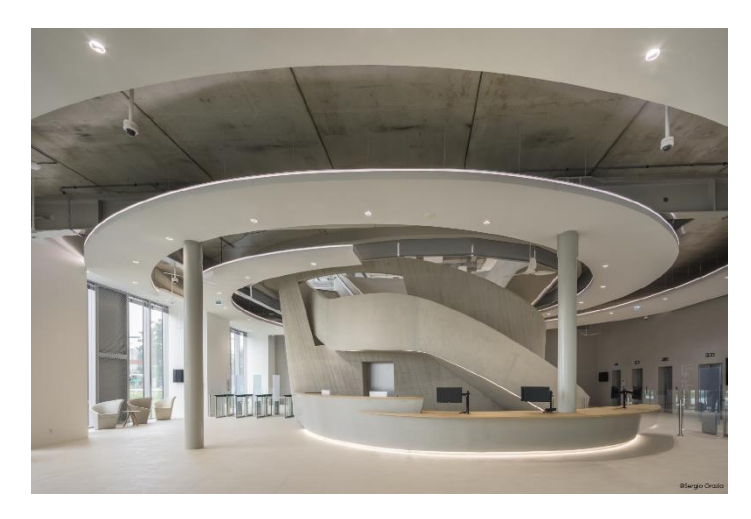

**HUMATHÈQUE** 

[Consulter et emprunter](https://www.humatheque-condorcet.fr/fr/pour-le-quotidien/consulter)

**Adresse** : 10, cours des Humanités – Aubervilliers (métro ligne 12 Front Populaire)

**Horaires** : du lundi au vendredi de 10h à 19h

L**'Espace Françoise Héritier** (**[Open space](https://www.humatheque-condorcet.fr/fr/pour-tous/lopen-space)**) : espace de travail ouvert à tous et toutes du lundi au vendredi de 8h à 20h.

#### **Accès et droits** :

- Résidents et étudiants présents sur le Campus : consultation sur place, prêt, ressources électroniques
- Personnels et doctorants des établissements membres : consultation sur place et prêt
- Masterants des établissements membres et autres publics académiques : consultation sur place [Inscription](https://www.humatheque-condorcet.fr/fr/pour-le-quotidien/sinscrire)

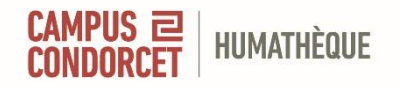

## **1.L'Humathèque – informations pratiques**

Retour des documents

**Robot** accessible pour le retour des documents, dans le forum du lundi au vendredi de 8h à 20h

#### **Automates de prêt**

- Derrière la banque d'accueil du rdc : emprunts et retours
- Aux niveaux 1, 2 et 3 à côté des ascenseurs : emprunts

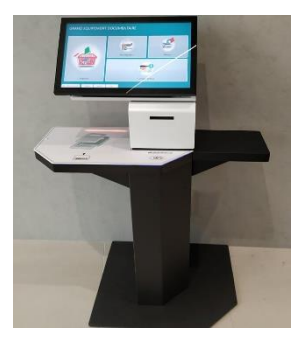

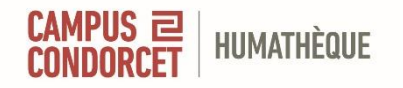

## **1. L'Humathèque – informations pratiques**

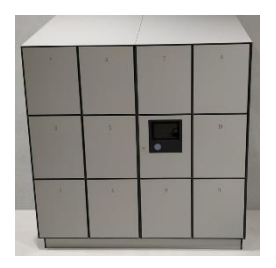

**Casiers** : à votre disposition à chaque étage. Utilisation obligatoire pour la salle de consultation encadrée (3e étage). À utiliser avec le badge

**Salles de travail** : accessibles librement en attendant le système de réservation en ligne

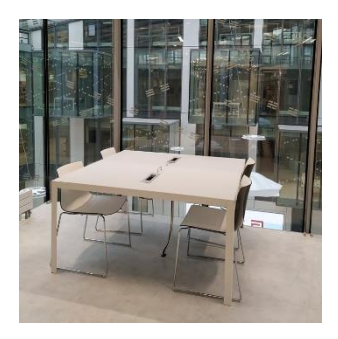

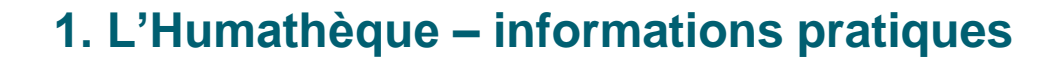

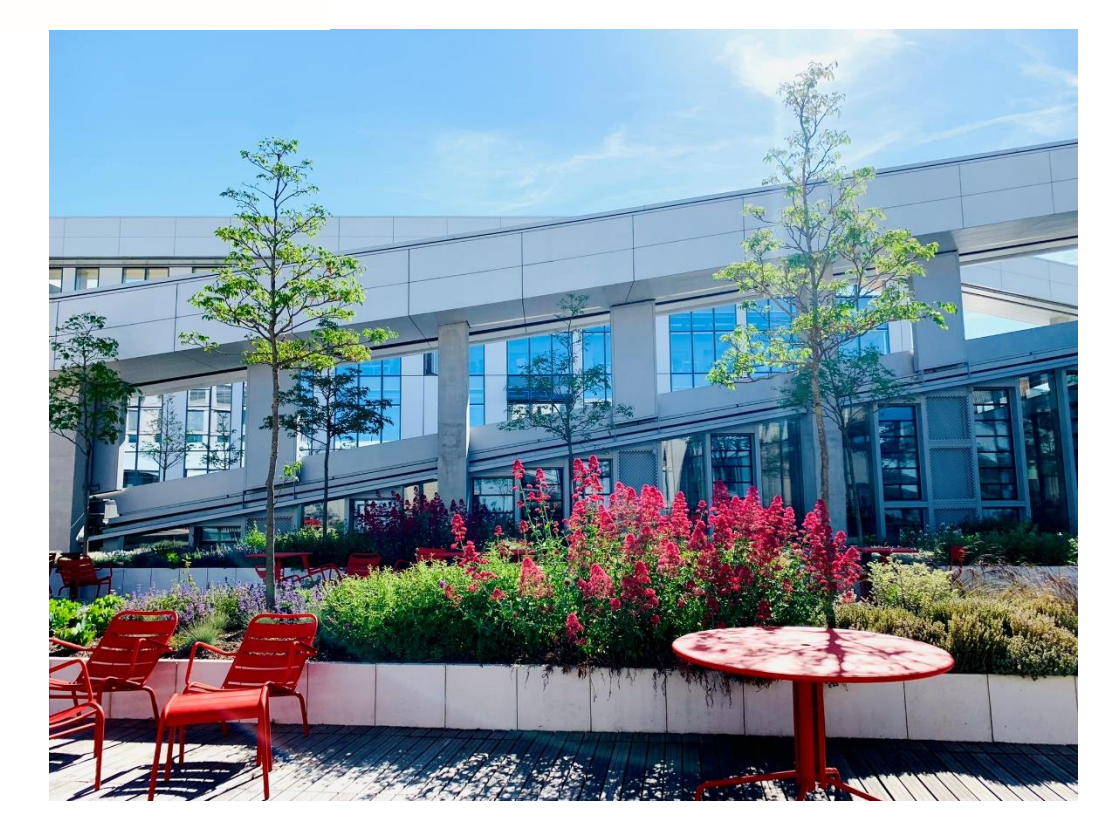

CAMPUS 2

HUMATHÈQUE

**Terrasse au 3e étage et balcons à chaque niveau**

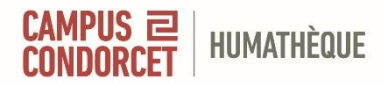

**[Visite virtuelle](https://view.genial.ly/642591d9bb0dea0018d5fe10/interactive-image-visite-virtuelle-humatheque)**

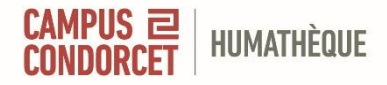

## **2. Les collections documentaires et le libre accès**

#### **2. L'Humathèque : les collections**  $CAMPUS \equiv$ **HUMATHÈQUE**

Rassemble les collections des **51 bibliothèques**, centres de documentation et services d'archives **des 11 établissements membres du Campus Condorcet**. *(Pour en savoir plus, sur notre portail : histoire des [bibliothèques](https://www.humatheque-condorcet.fr/fr/collections-et-archives/histoire-des-bibliotheques) et des [archives\)](https://www.humatheque-condorcet.fr/fr/collections-et-archives/archives)*

Offre très diverse, supports multiples.

**[Collections documentaires](https://www.humatheque-condorcet.fr/fr/collections-et-archives/collections/les-collections-en-libre-acces)  organisées en 4 pôles thématiques et 4 pôles géographiques** :

- A. Connaissances et savoirs ; B. Histoire ;
- C. Textes, sens, création ;
- D. Espaces, populations, sociétés ;
- E. Afrique ; F. Amériques ; G. Asie ; H. Eurasie

#### CAMPUS <mark>2</mark><br>Condorcet **L'Humathèque : le libre accès** HUMATHÈQUE

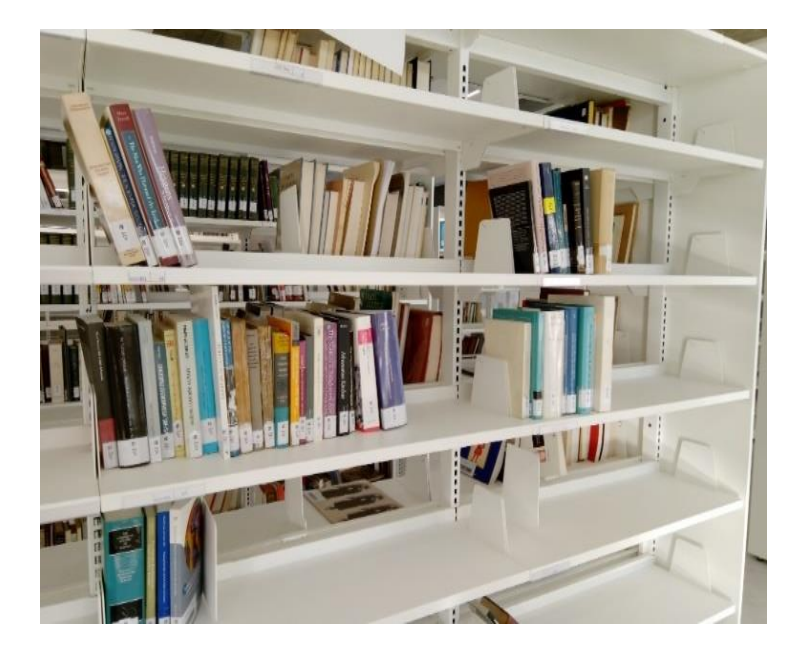

Ē

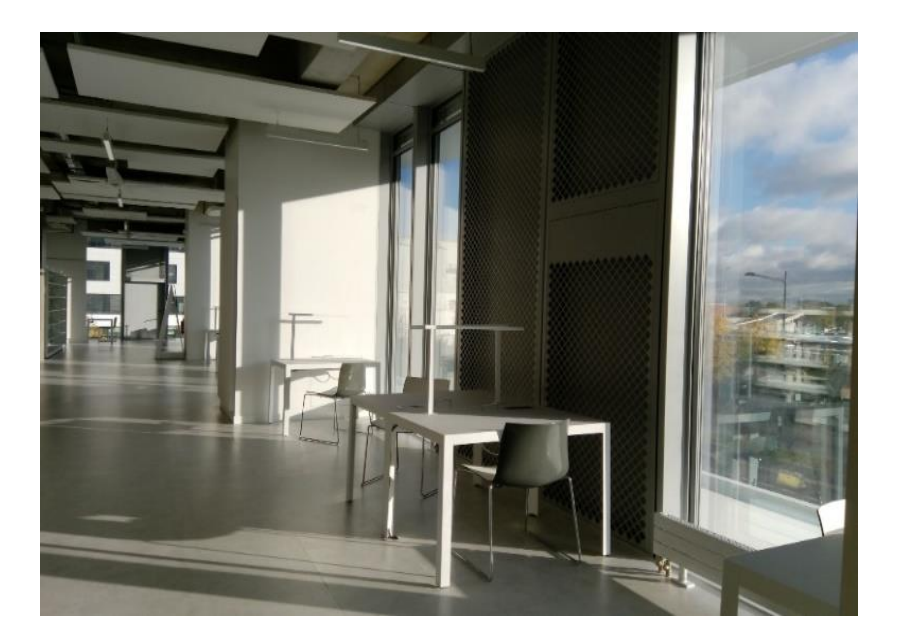

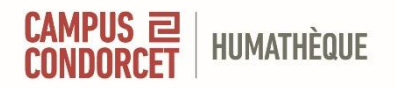

## **L'Humathèque : le libre accès**

#### **1 <sup>e</sup> niveau** :

- A Connaissances et savoirs
- D Espaces, populations, Sociétés
- E Afrique
- F Amériques

#### **2 <sup>e</sup> niveau :**

- C Textes, sens, création
- G Asie

#### **3 <sup>e</sup> niveau** :

- B Histoire
- H Eurasie

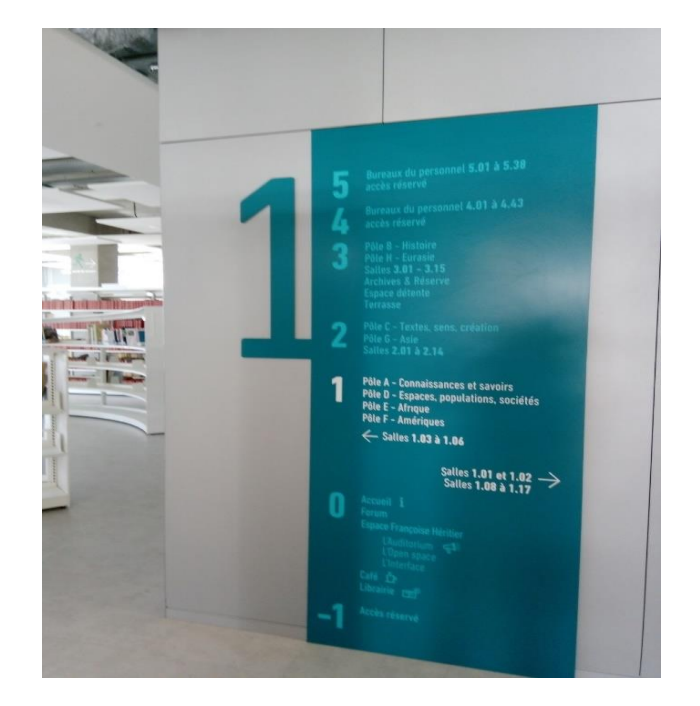

**Pour vous orienter dans les espaces, une signalétique est mise en place. Notre personnel est présent à chaque étage pour vous aider.**

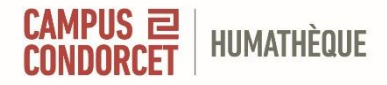

# **3. Le portail de l'Humathèque et le catalogue des collections documentaires**

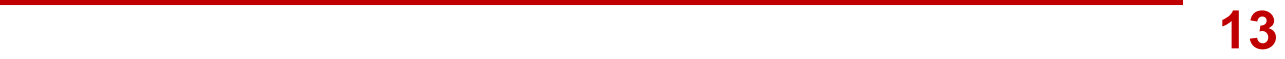

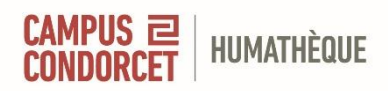

# **A. Le portail de l'Humathèque**

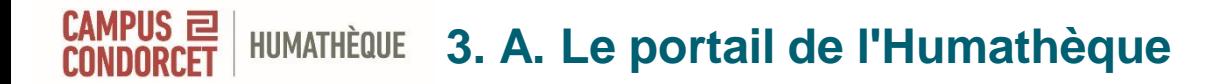

#### <https://www.humatheque-condorcet.fr/>

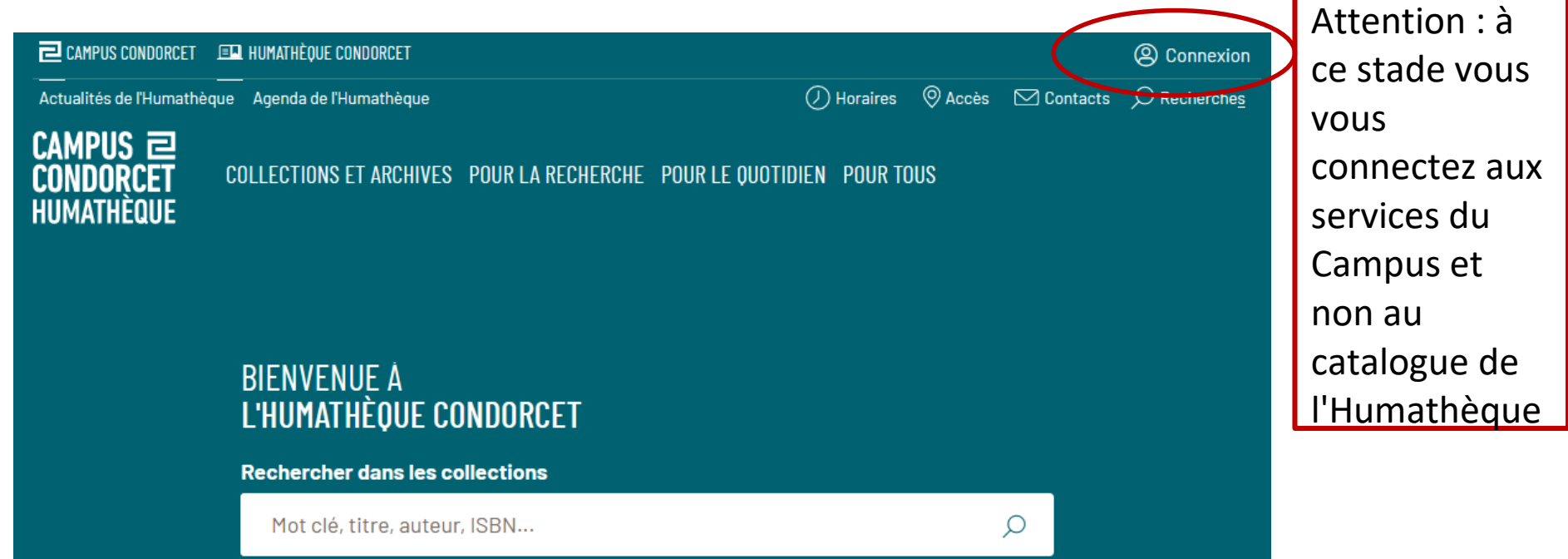

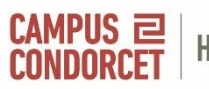

# **3. A. Le portail de l'Humathèque : nouvelles acquisitions**<br>Acquisitions réceptionnées entre le |jj / mm / aaaa ð |et le |jj / mm / aaaa ð |

**FILTRER** 

#### OUVRAGES RÉCEPTIONNÉS ENTRE LE 10/04/2023 ET LE 09/07/2023

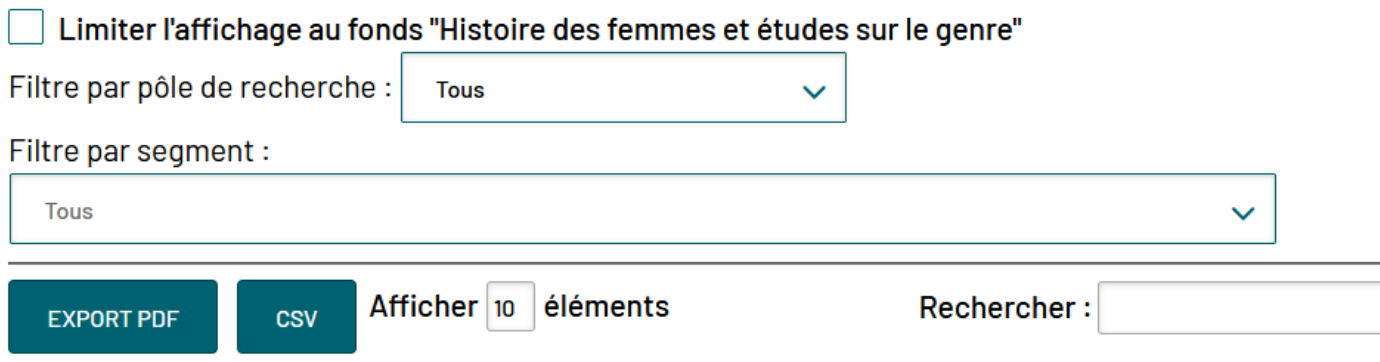

Lien vers les nouvelles [acquisitions](https://outils.campus-condorcet.fr/nouvelles-acquisitions/) sur le portail

- Documentation papier
- Par défaut sur les 3 derniers mois, intervalle modifiable
- Choisir le pôle puis le segment
- Et / ou le filtre Histoire des femmes et études sur le genre

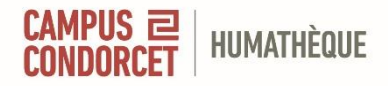

## **B. Le catalogue des collections documentaires**

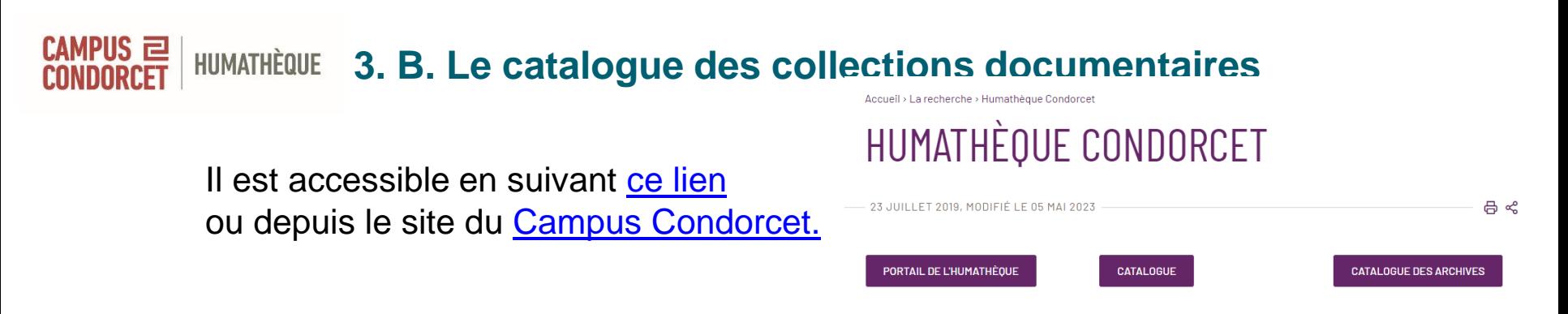

**Se connecter** : indispensable pour accéder à toutes les ressources (notamment sous abonnement).

Et à tous les services en ligne (réservations, compte lecteur.trice,alertes…)

**Attention** : l'accès à distance aux ressources numériques dépend des accords passés entre les établissements membres et le Campus Condorcet.

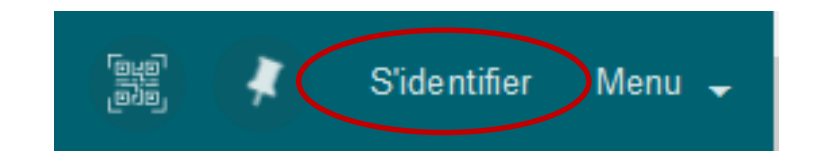

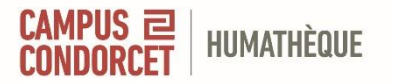

# **3. B. Le catalogue des collections documentaires : se connecter**

#### Cliquez sur « Compte Établissement »

#### **III** Sélectionnez votre établissement

Pour accéder au service Service d'authentification du Campus Condorcet sélectionnez ou cherchez l'établissement auquel vous appartenez.

Se souvenir de mon choix définitivement et contourner cette étape à partir de

INED - Institut National d'Etudes Démographiques

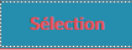

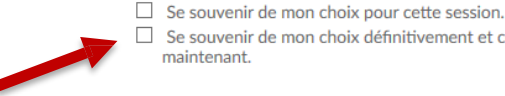

- Renseignez votre établissement - « Se souvenir » de votre établissement
- Puis utilisez vos identifiants habituels

maintenant.

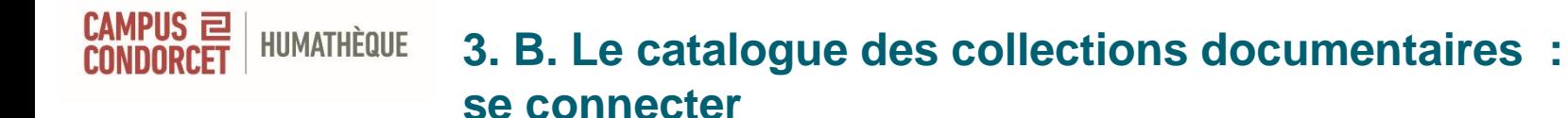

Pour les publics hors ESR : cliquez sur "Compte local Campus"

 $\boldsymbol{\Theta}$ Compte Etablissement Compte Local Campus

Veuillez vous authentifier avec votre compte local Campus

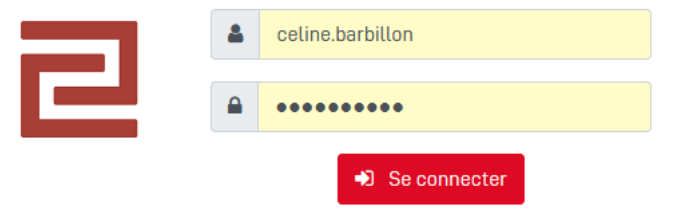

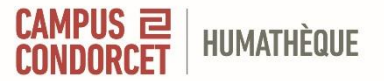

### **3. B. Le catalogue des collections documentaires : contenu**

- les références des documents imprimés disponibles à l'Humathèque (livres, thèses, revues, rapports, recueils statistiques...)
- des accès aux ouvrages numériques acquis par l'Humathèque
- des accès aux revues électroniques sous abonnement
- des accès aux bases de données sous abonnement
- des ressources en libre accès (articles, chapitres et ouvrages, thèses…)

Le catalogue est également un « **outil de découverte** » : il moissonne les ressources sous abonnement et des ressources en libre accès.

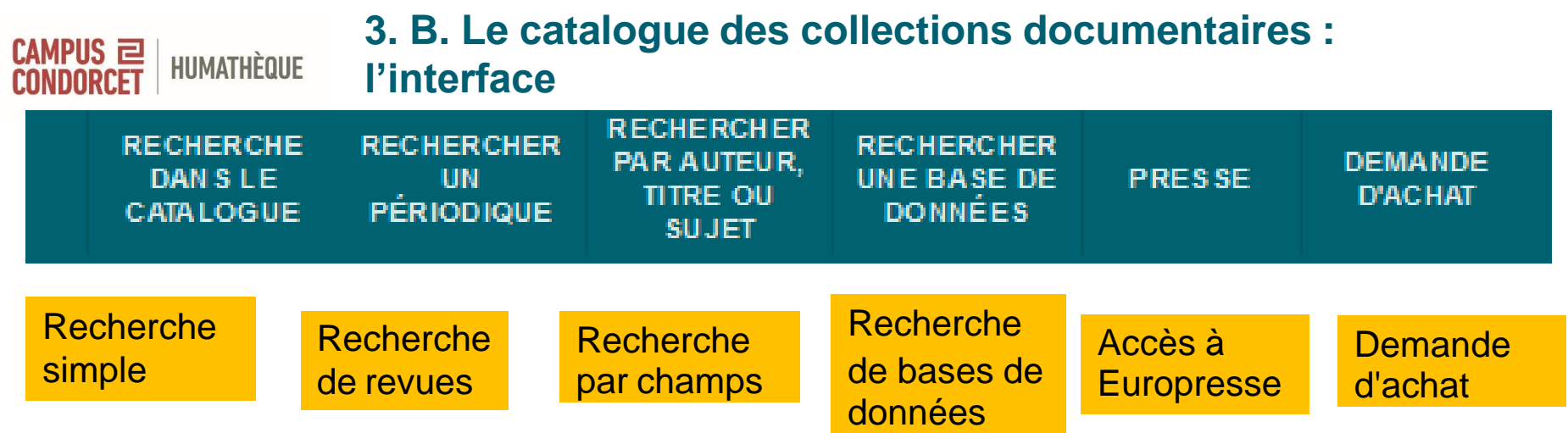

己

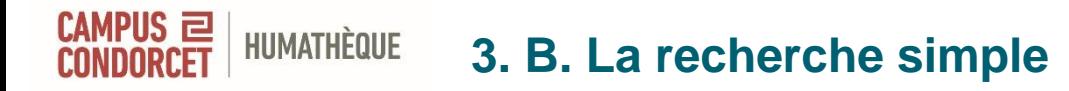

#### Rechercher

ρ

Restrictions possibles

- aux imprimés
- aux documents numériques - aux collections HAL des

établissements membres

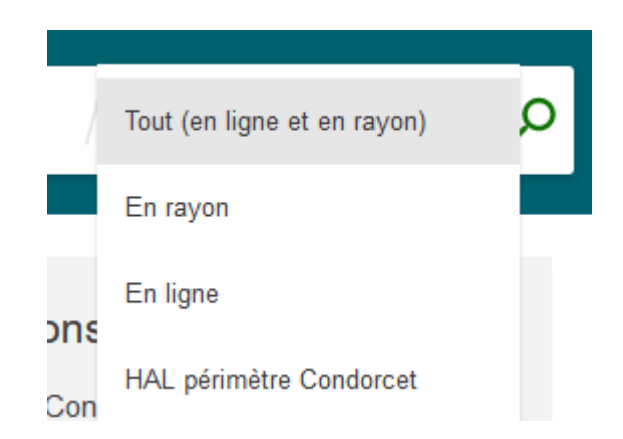

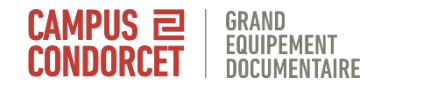

#### **3. B. La recherche avancée**

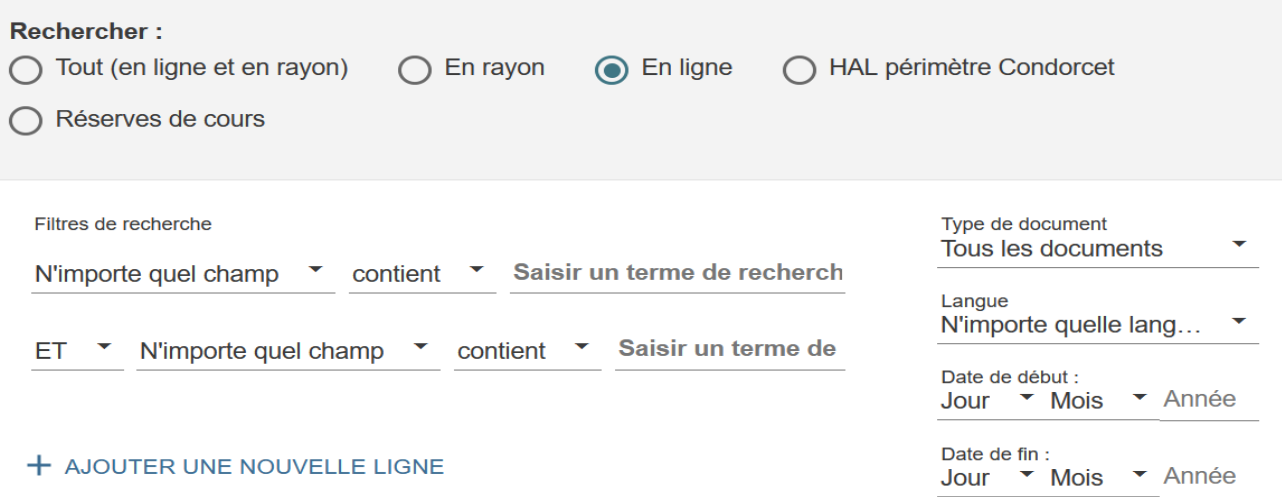

## Pour combiner des critères au choix

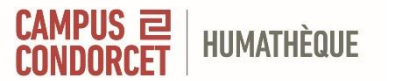

### **3. B. Quelques astuces pour mener à bien votre recherche**

→ **Troncature** : ajout d'une étoile (**\***) après le terme de recherche, en remplacement d'un ou plusieurs caractères Permet de rechercher sur la racine d'un mot : Chilien = Chilien Chilien\* = Chilien, Chilienne, Chiliens, Chiliennes

 $\rightarrow$  **Guillemets** encadrant plusieurs termes Permet de rechercher une expression exacte « Amérique du Sud »

→ **Point d'interrogation (?)** remplace un caractère  $woman$ ?n = woman + women

→ Pour affiner votre stratégie de recherche, utiliser **les filtres** pour contextualiser la recherche

#### CAMPUS 2 **HUMATHÈQUE 3. B. Fonctionnalités : filtrer les résultats**

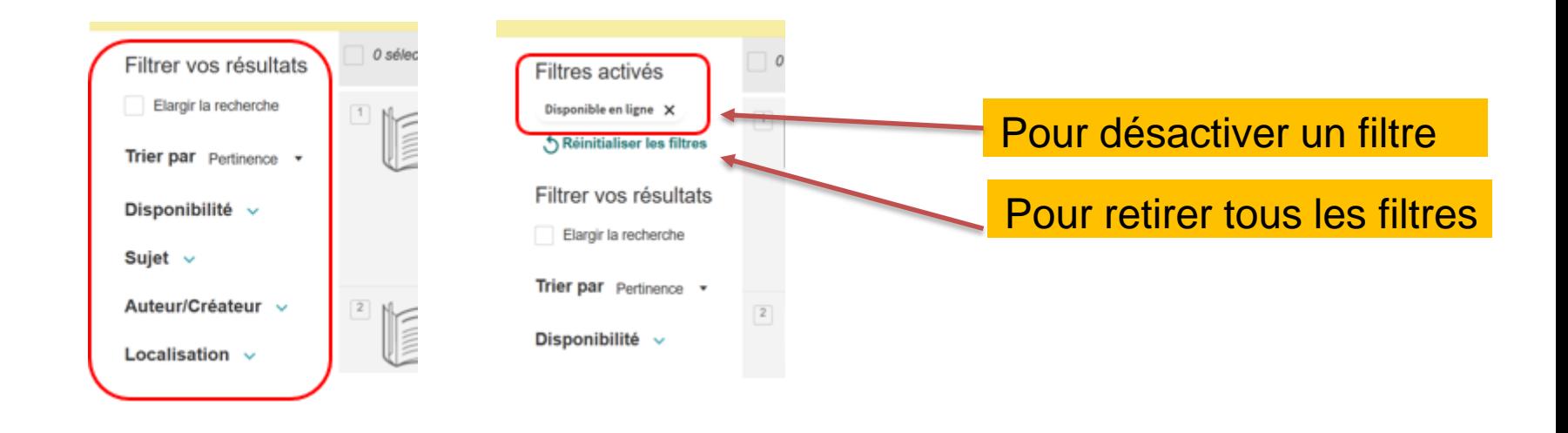

#### CAMPUS 2 **3. B. Fonctionnalités : envoyer / exporter une référence** HUMATHÈQUE

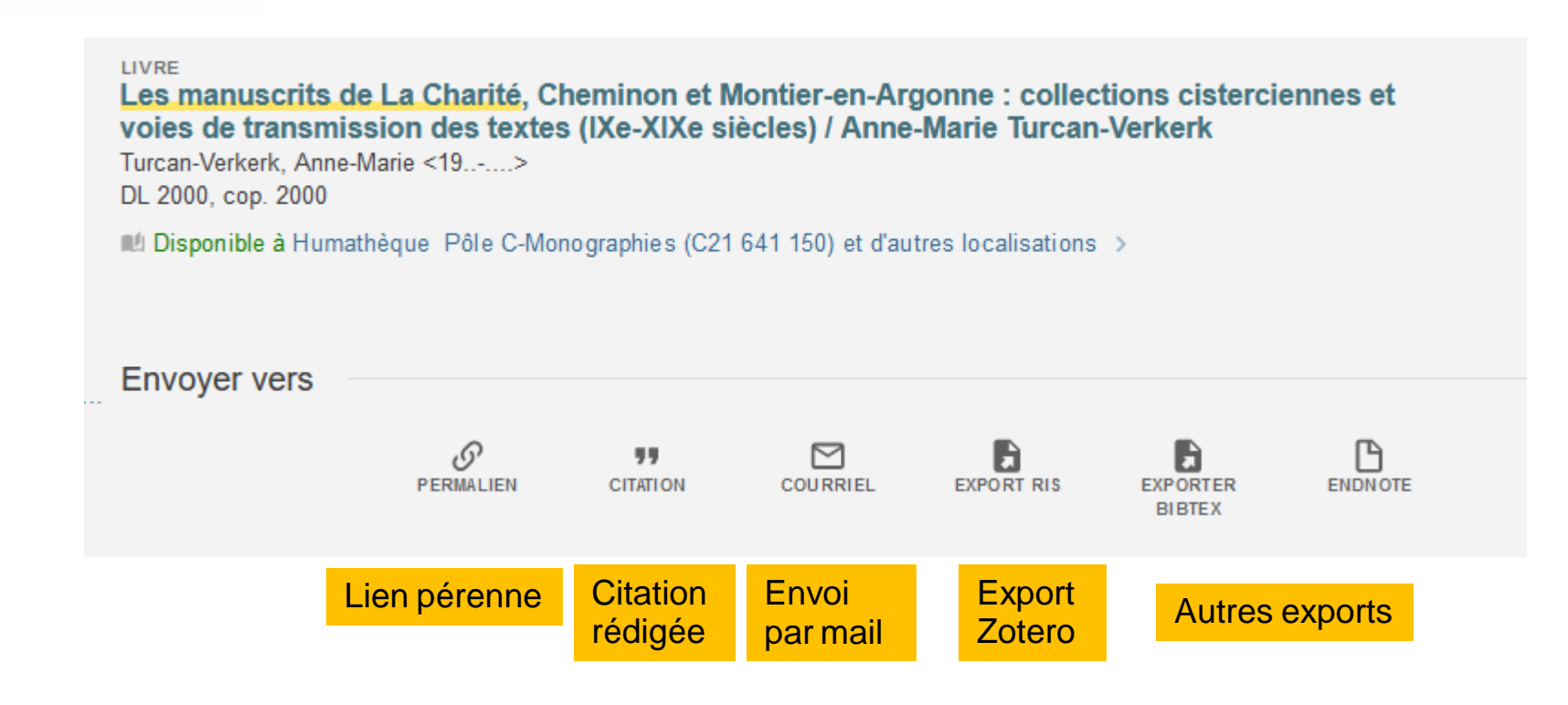

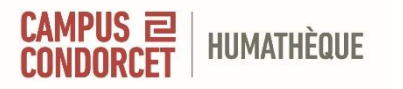

# **3. B. Fonctionnalités : enregistrer une requête**

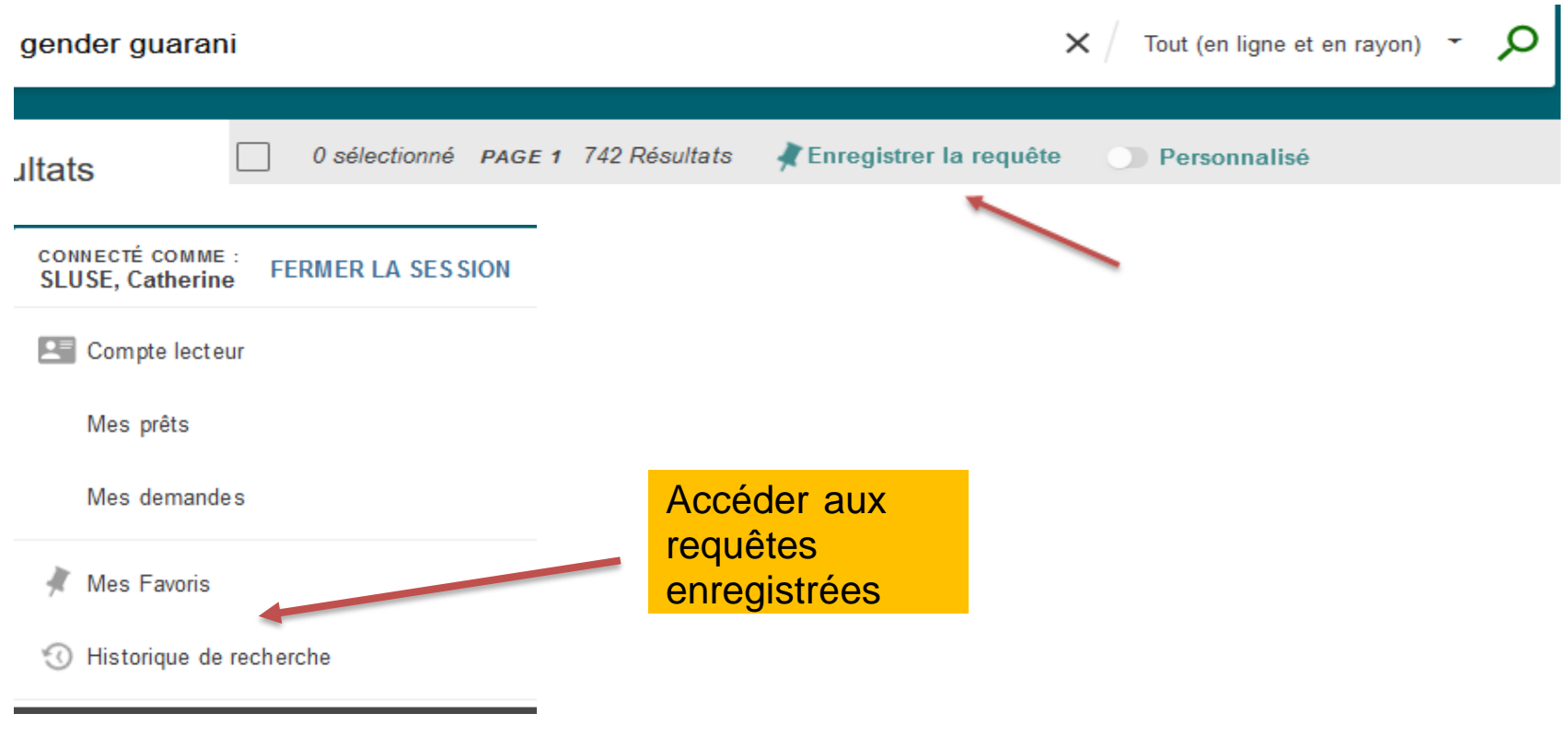

#### CAMPUS 2 **3. B. Fonctionnalités : créer une alerte, un fluxINNRCFT**

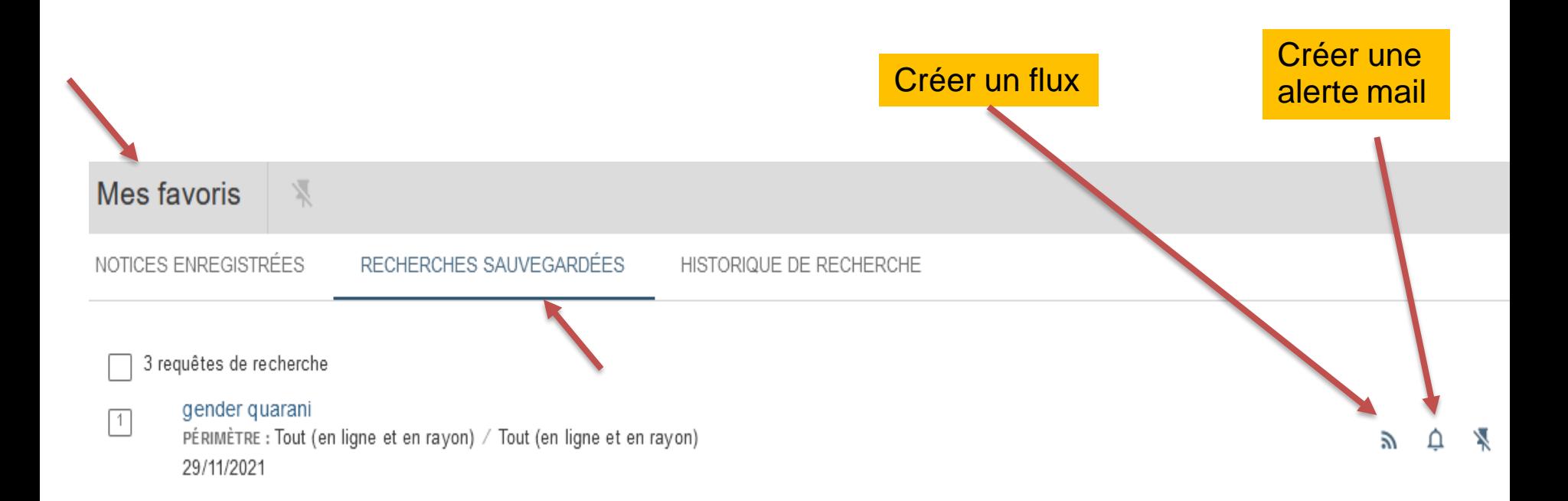

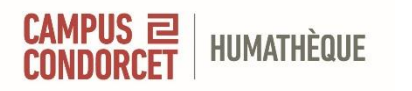

## **3. B. Fonctionnalités : mettre un document en favori**

Accéder à ses favoris

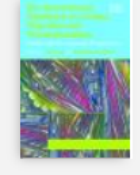

LIVRE The international handbook on gender, migration and transnationalism : global and development perspectives / edited by Laura Oso and Natalia Ribas Mateos Oso Casas, Laura <1969-> ; Ribas-Mateos, Natalia cop. 2013 Mul Disponible à Humathèque Pôle D-Monographies (D18 335 420) >

≡:Comptes-rendus de livres >

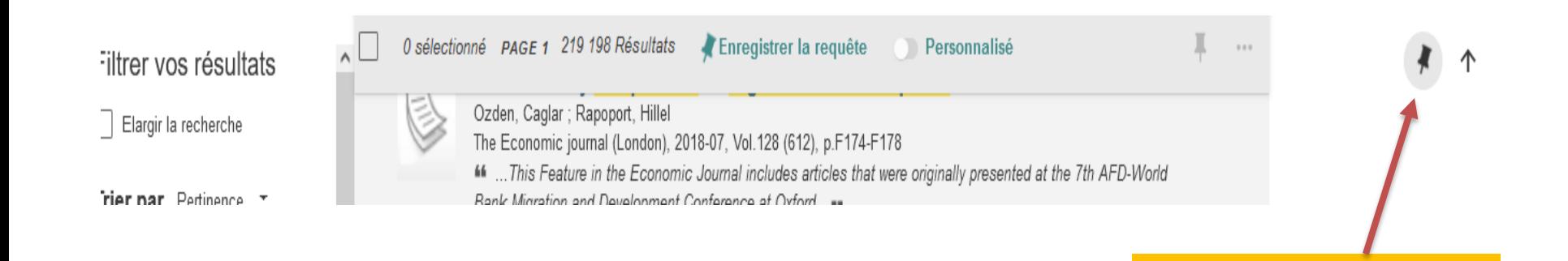

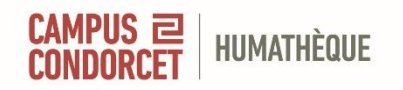

# **3. B. Fonctionnalités : taguer ses favoris**

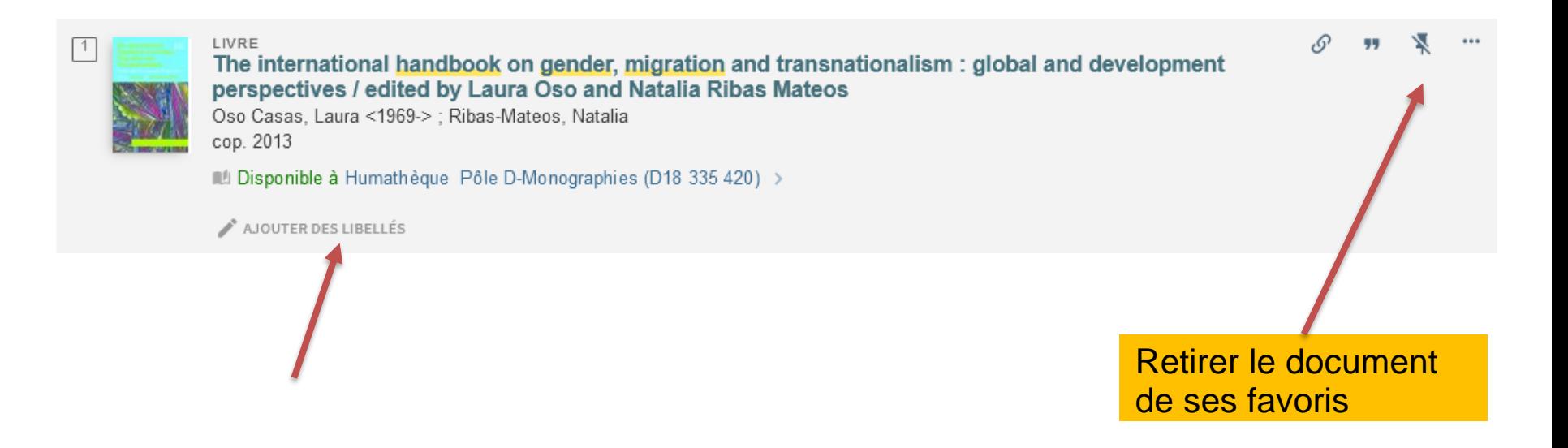

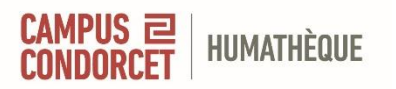

# **3. B. Fonctionnalités : le compte lecteur**

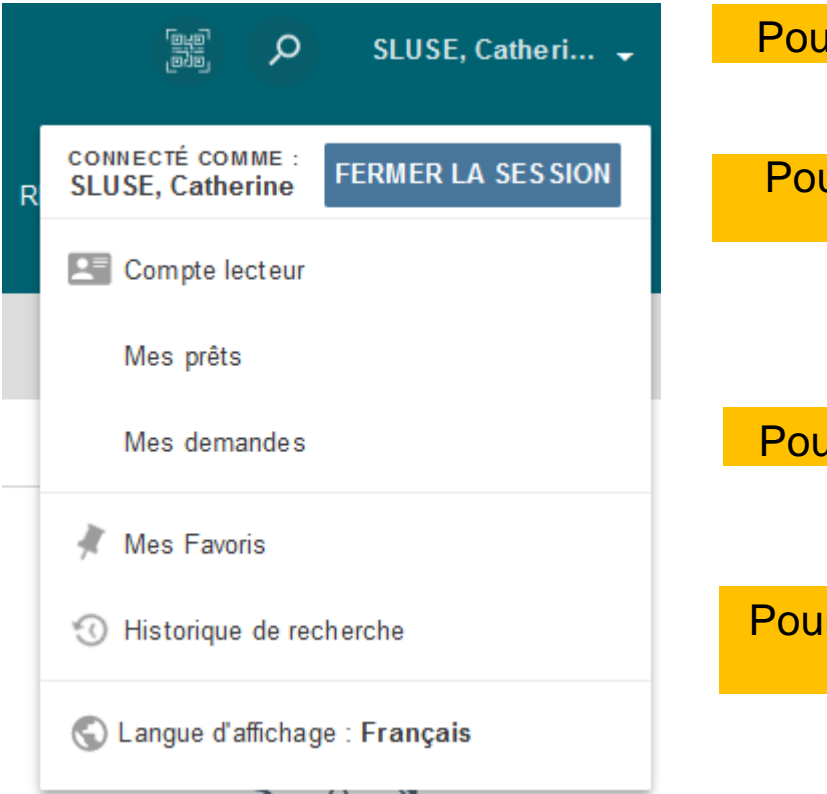

#### Pour voir/ renouveler ses prêts

Pour suivre ses demandes

Pour modifier la langue d'affichage

Pour accéder aux requêtes enregistrées et à ses favoris

#### CAMPUS 2 **HUMATHÈQUE 3. B. Compte lecteur- Renouveler un prêt**

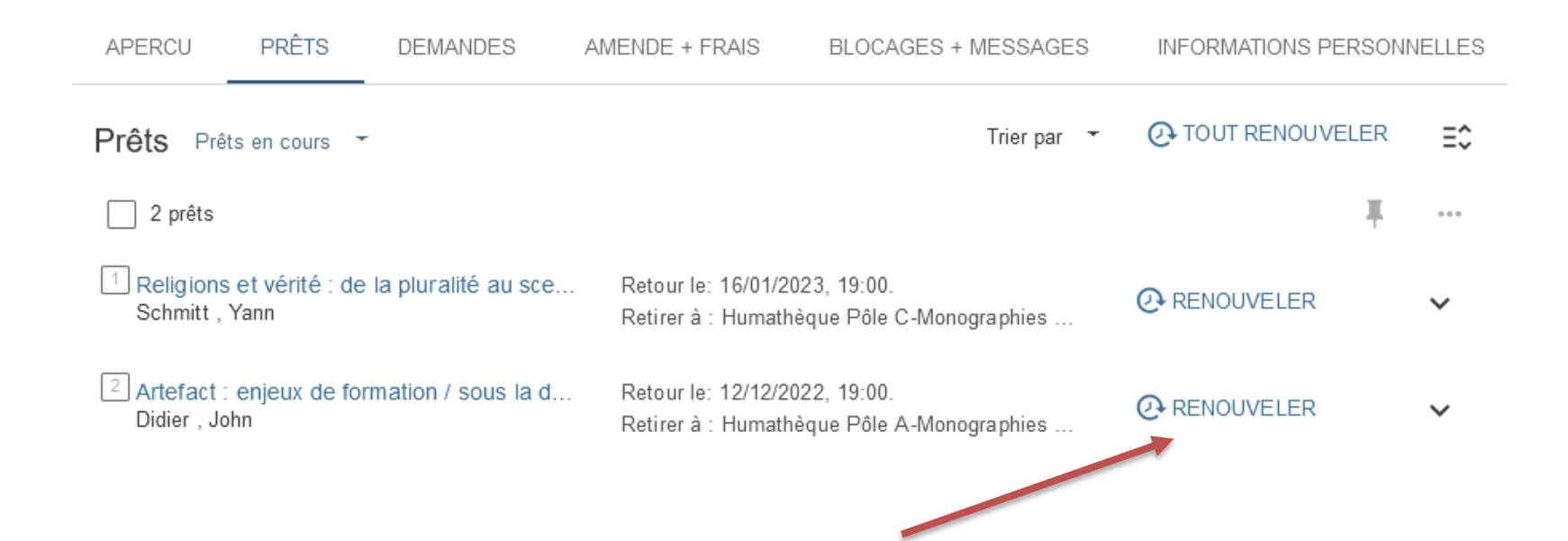

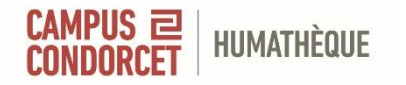

# **3. B. Demander / Suggérer un achat (livres / revues)**

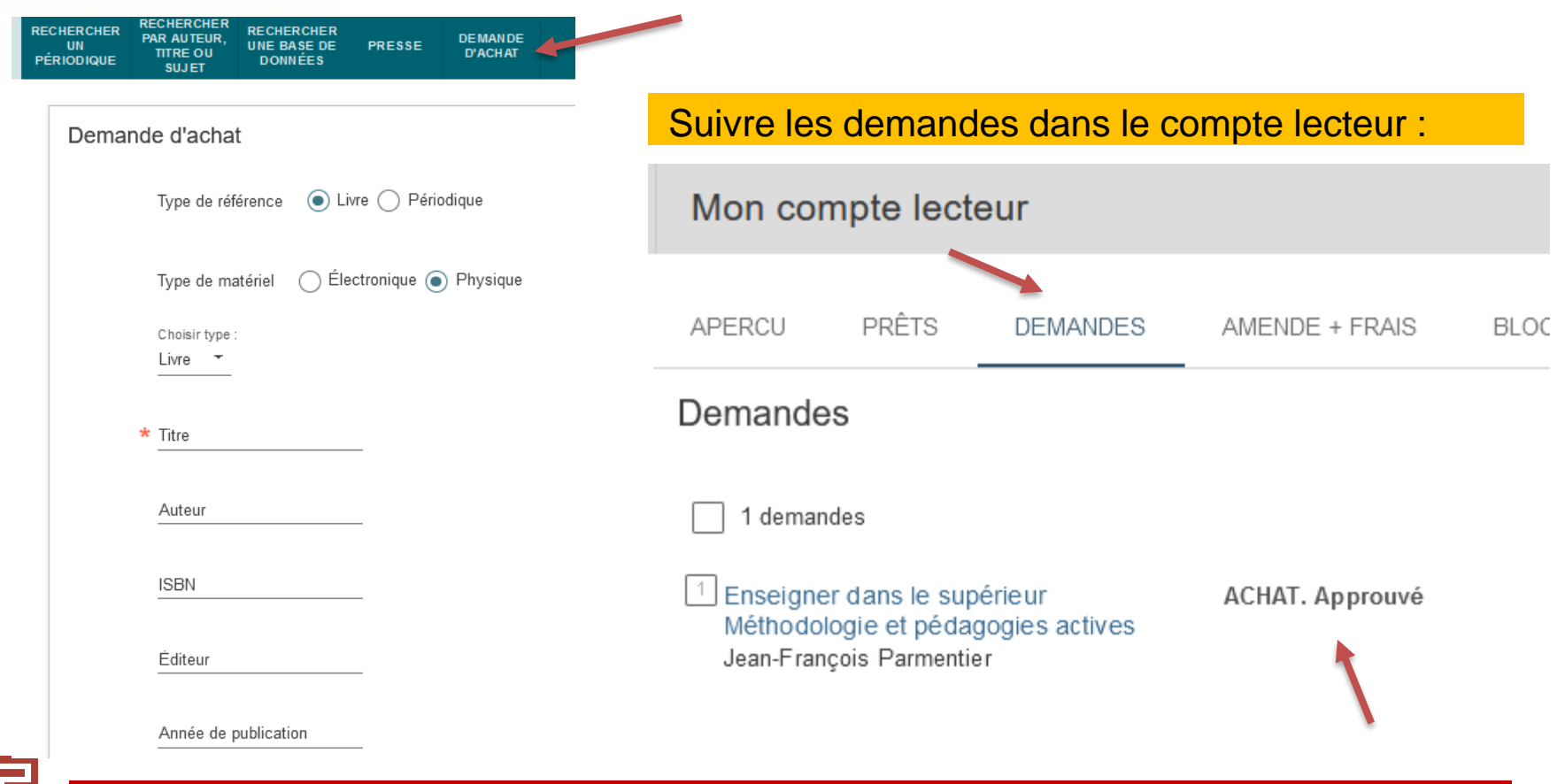

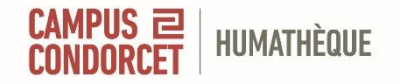

**3. Le prêt entre bibliothèques (PEB)**

#### Le document que vous souhaitez ne se trouve pas en Ilede-France.

Vous pouvez demander un **prêt entre bibliothèques (PEB) : [peb.humatheque@campus-condorcet.fr](mailto:peb.humatheque@campus-condorcet.fr)**

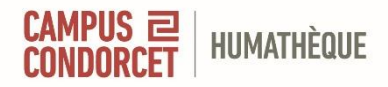

# **4. Accéder aux ressources**

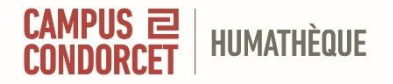

- 1. Documents imprimés : en libre accès et communication différée
- 2. Ouvrages numériques
- 3. Revues imprimées et numériques
- 4. Bases de données
- 5. La Presse

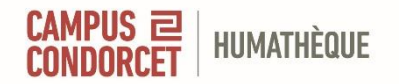

### **4. Documents imprimés disponibles en libre accès : pôle thématique**

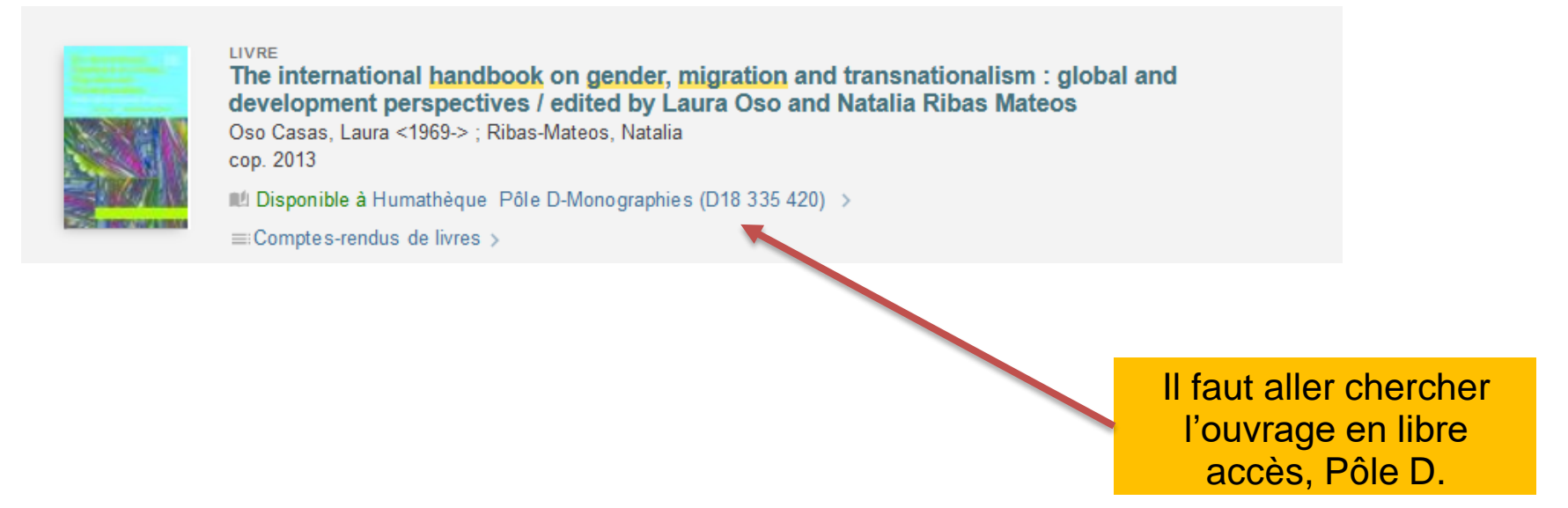

**Pour vous orienter dans les espaces, une signalétique est mise en place à chaque niveau. Notre personnel est présent pour vous aider**

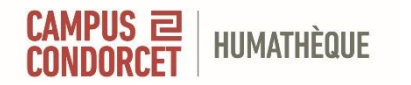

### **4. Documents imprimés disponibles en libre accès : pôle thématique**

# Exemple: côte Humathèque

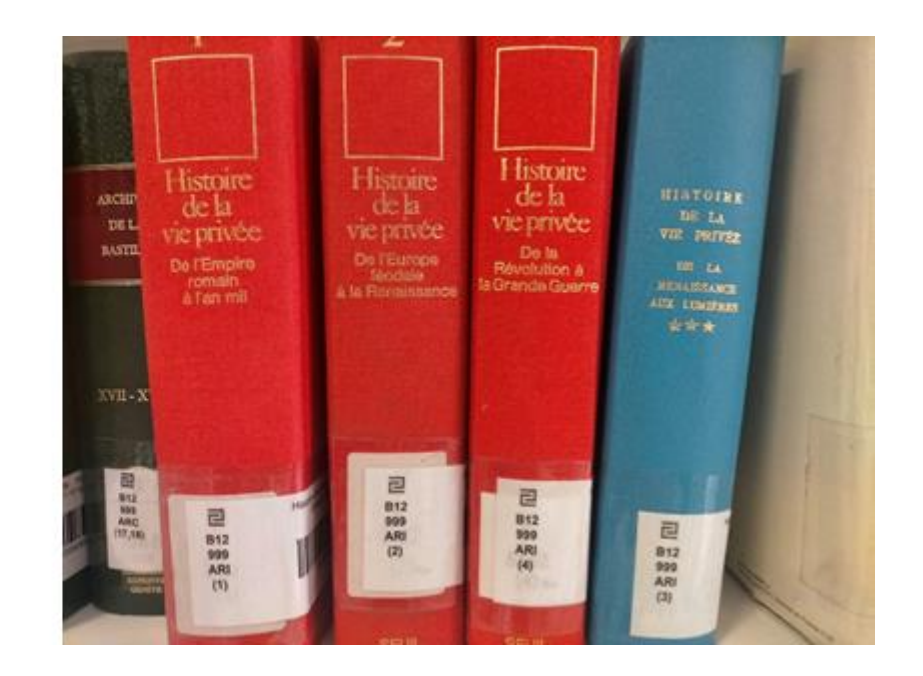

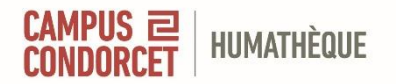

# **4. Documents imprimés disponibles en libre accès : pôle géographique**

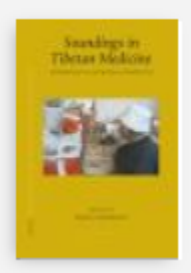

**LIVRE** Soundings in Tibetan medicine: anthropological and historical perspectives PIATS 2003 Tibetan studies proceedings of the Tenth Seminar of the International Association for Tibetan Studies, Oxford, 2003 / edited by Mona Schrempf

Schrempf, Mona; International association for Tibetan studies: Seminar: <10>, 2003, Oxford, Royaume-Uni 2007

 $\blacksquare$  Disponible à Humathèque Centre de documentation sur l'aire tibétaine (TL 1191(10)) >

Il faut aller chercher l'ouvrage en libre accès, pôle G.

**Pour vous orienter dans les espaces, une signalétique est mise en place à chaque niveau. Notre personnel est présent pour vous aider**

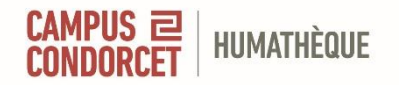

# **4. Documents imprimés disponibles en libre accès : pôle géographique**

# Exemple: cote bibliothèque

d'origine

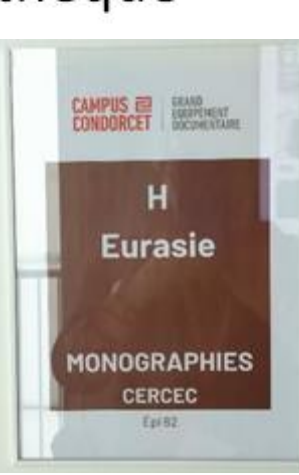

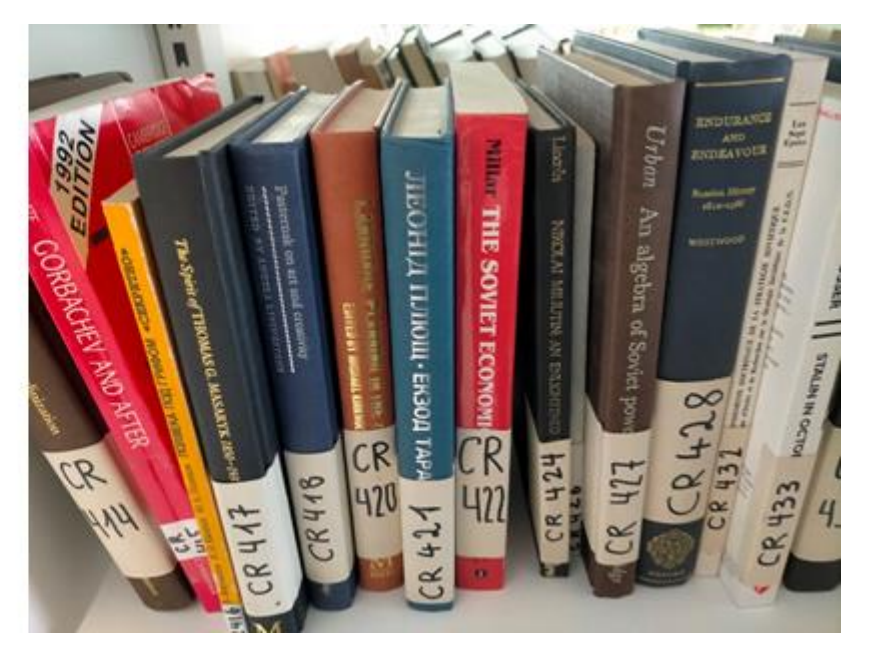

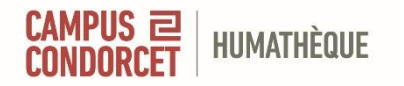

#### **4. Documents imprimés : communication différée (réserver un document en magasin ou déjà emprunté)**

LIVRE Artefact : enjeux de formation / sous la direction de John Didier, Florence Quinche et Thierry Dias,... Didier, John 2022 10 Non disponible >

Obtenir

**K RETOUR AUX LOCALISATIONS** 

Demander

DOCUMENTS DANS LA LOCALISATION

Humathèque Indisponible, Pôle A-Monographies; A11 440 DID (1 exemplaire, 0 disponible(s), 0 demande(s))

> Prêté jusqu'au 12/12/2022 19:00:00 CET Prêt 60 Jours

Nous vous prévenons dès que le document est disponible, par mail et sur le compte lecteur.trice

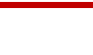

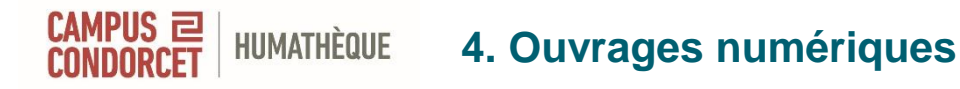

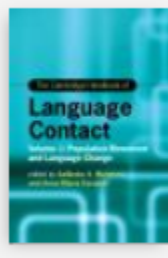

#### LIVRE The Cambridge Handbook of Language Contact: Volume 1: Population Movement and Language Change

Escobar, Anna Maria ; Mufwene, Salikoko; Mufwene, Salikoko

66 ... Given this, how does language contact work? With contributions from an international team of scholars, this Handbook the first in a two-volume set - delves into this question from multiple perspectives and provides state-of-the-art research...<sup>66</sup>

 $\mathcal{O}$  Disponible en ligne  $\rightarrow$ 

2022

**HAUT** 

Consulter en ligne

Disponibilité du texte intégral

Cambridge eBooks and Partner Presses: HSS EBA, All HSS

Il faut être connecté au catalogue pour accéder aux ressources en ligne (réservées aux chercheurs, personnels et étudiants **résidents**

**43**

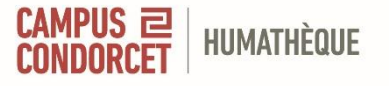

#### **4. Revues**

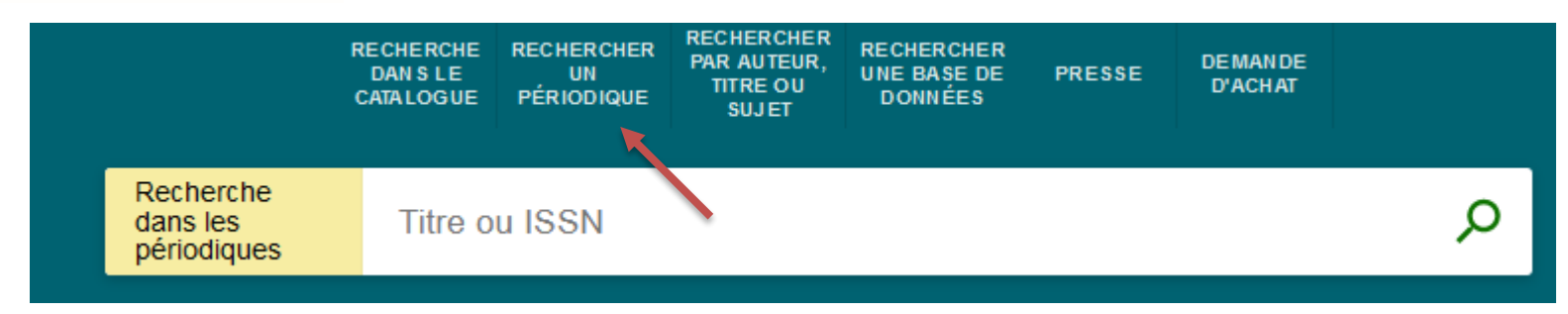

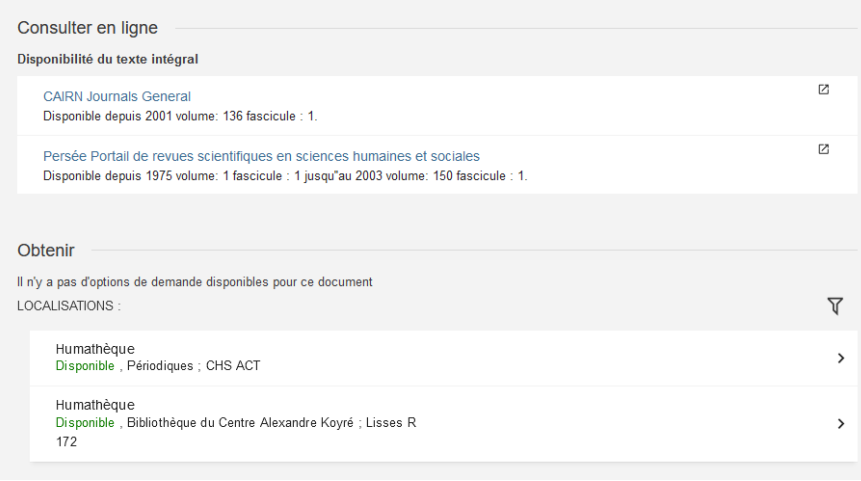

Actes de la recherche en sciences sociales

- Collections en ligne
- Collections imprimées

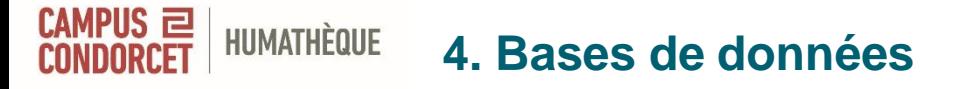

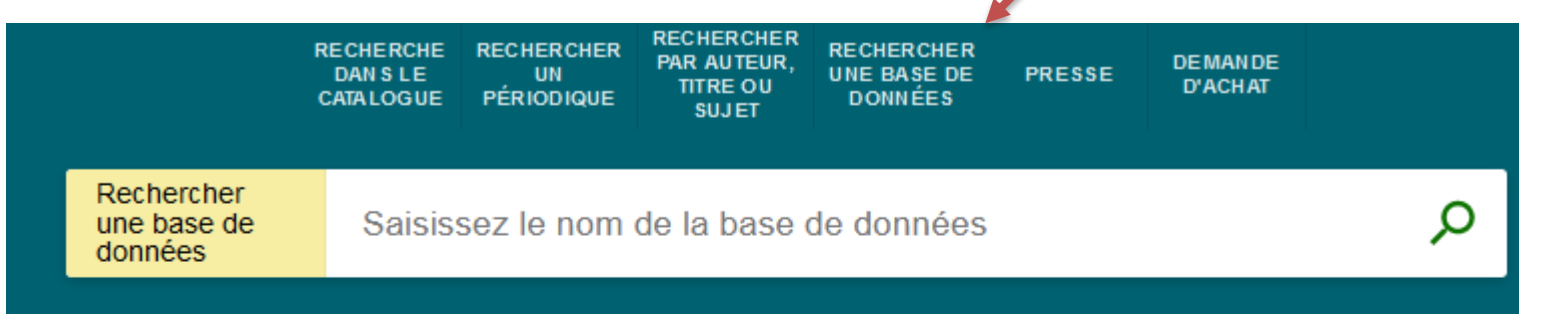

#### Rechercher une base de données

Pour effectuer une recherche de base de données :

- · Entrez un ou plusieurs mots-clés dans le champ de saisie cidessus puis cliquez sur la loupe.
- · Obtenez la liste des bases de données par ordre alphabétique.

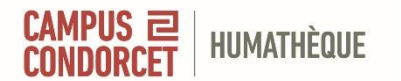

### **4. La presse en ligne**

#### **Bases de presse accessibles via le catalogue**

- **Europresse**
- Retronews

#### **Pour y accéder :**

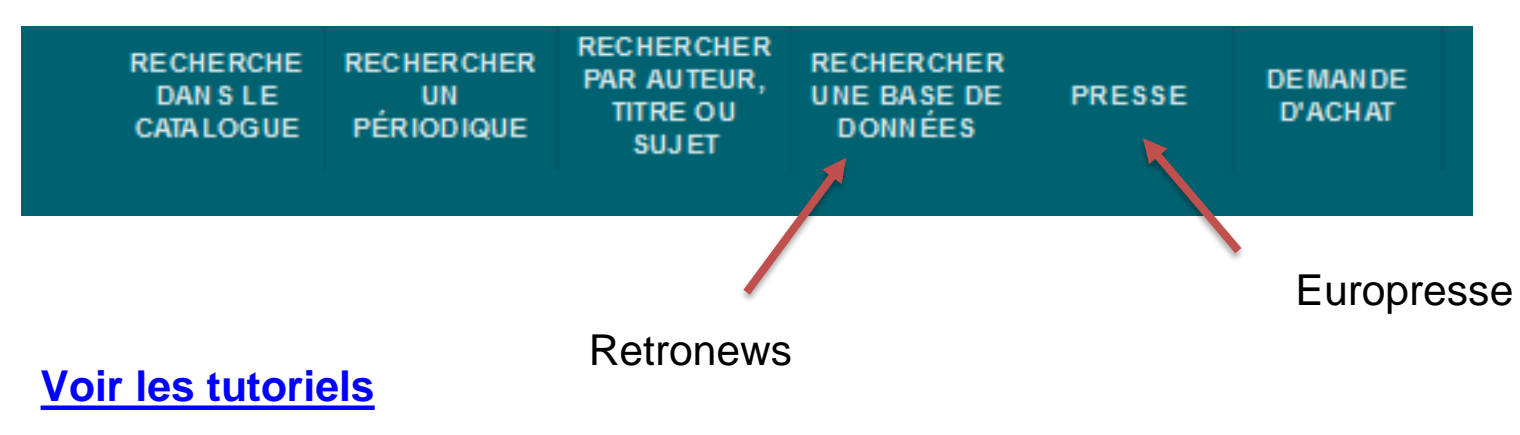

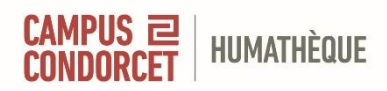

# **5. Les archives de l'ESR à l'Humathèque**

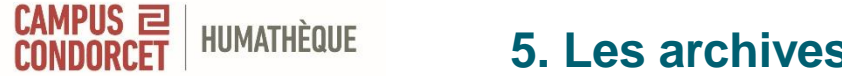

### **5. Les archives de l'ESR à l'Humathèque**

Les archives proviennent des services d'archives, centres et bibliothèques de recherche des établissements membres du Campus Condorcet.

Elles sont issues de 30 structures et 9 institutions : le CNRS, l'EHESS, l'EPHE, la FMSH, l'INED, l'Université Paris 1 Panthéon Sorbonne, l'Université Sorbonne Nouvelle, l'Université Sorbonne Paris Nord, l'Institut des Amériques...

Archives imprimées, sur supports analogiques (cassettes audio et vidéo), affiches, plans, cartes et supports numériques (disques durs, clés USB).

Des archives issues des travaux des centres et des chercheurs qui les animent. Et des archives collectées par ces centres et chercheurs auprès d'autres acteurs. [En savoir plus](https://www.humatheque-condorcet.fr/fr/collections-et-archives/archives)

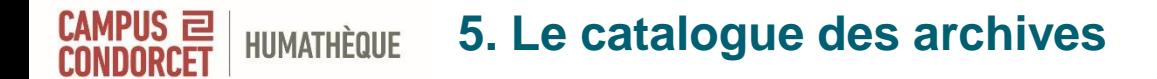

Une partie est décrite dans le catalogue [Calames,](http://www.calames.abes.fr/pub/#details?id=FileId-2800) qui continuera à être alimenté au fur et à mesure du traitement.

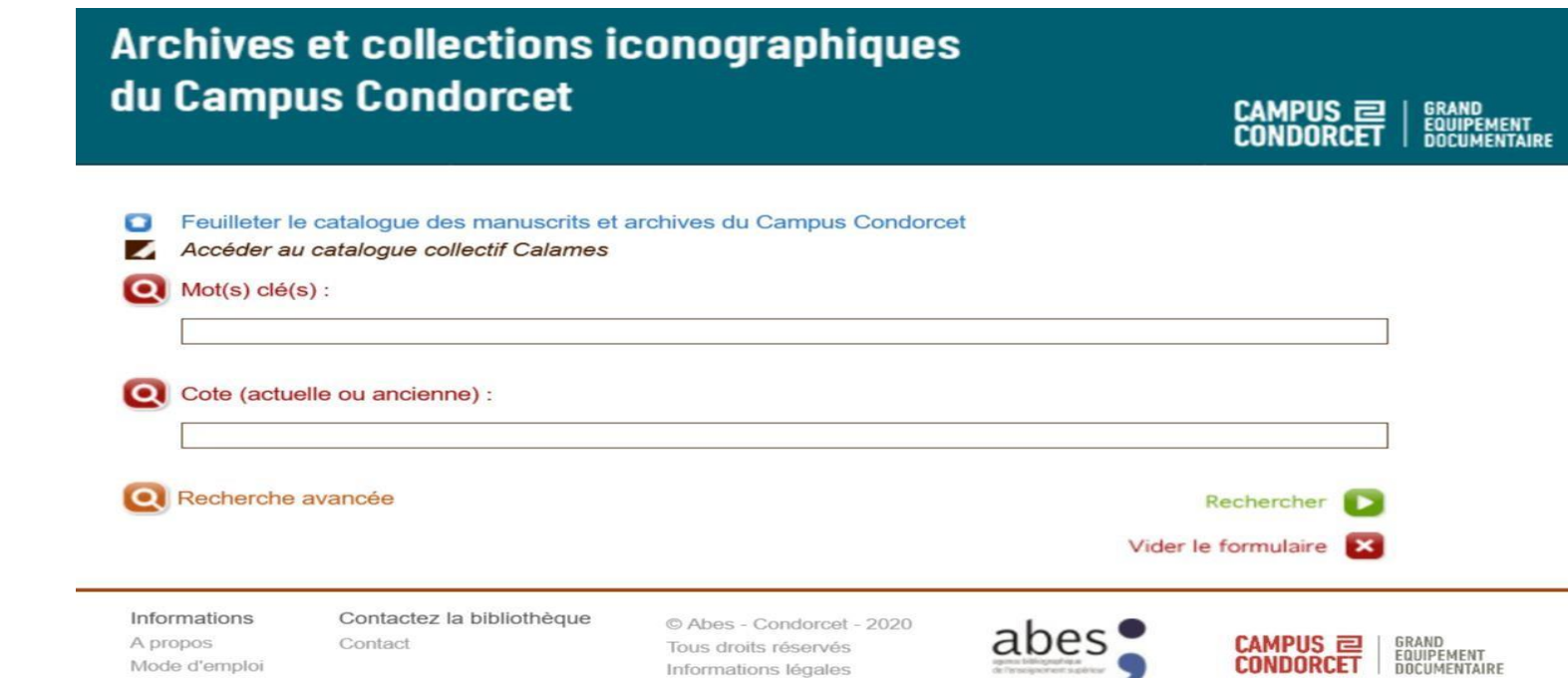

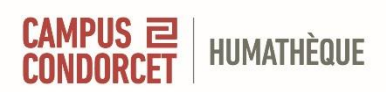

### **5. Le catalogue des archives**

Elargir la recherche

#### Archives et collections iconographiques du Campus Condorcet

#### O Nouvelle recherche **O** Modifier la recherche

Archives et collections iconographiques du Campus Condorcet

Date: XIXe - XXIe siècles

#### Organisme responsable

Grand équipement documentaire du Campus Condorcet 20 avenue George Sand 93210 Saint-Denis La Plaine Téléphone : 33 (0)1 88 12 08 80 archives.ged@campus-condorcet.fr Site web du Campus Condorcet

#### Description

Le grand équipement documentaire (GED) du Campus Condorcet conserve des archives en provenance d'établissements et organismes de recherche en sciences humaines et sociales, qui seront pour la première fois réunies et accessibles en un même lieu sur le site d'Aubervilliers à l'horizon 2021. Ce patrimoine scientifique compte à la fois des archives issues des travaux des centres et des chercheurs qui les animent et des archives collectées par ces mêmes centres et chercheurs auprès d'autres acteurs.

En attendant leur transfert complet à Aubervilliers et l'installation définitive du GED dans son nouveau bâtiment, les lecteurs peuvent consulter au GED hors les murs les fonds d'archives de la Bibliothèque de recherche africaines (BRA), du Centre d'histoire sociale des mondes contemporains (CHS), et du Centre d'histoire de l'Asie contemporaines (CHAC), tous trois sous la tutelle de l'Université Paris 1 Panthéon-Sorbonne. Par ailleurs, les lecteurs peuvent aussi consulter les fonds de l'Institut d'histoire du temps présent (IHTP) et certains fonds de l'Ecole pratique des hautes études (EPHE).

#### Description

Adresse du GED hors les murs : 20, avenue George Sand 93210 La Plaine Saint-Denis (salle de consultation de la bibliothèque l'EHESP)

Horaires : du lundi au jeudi de 10 h 30 à 18 h 30

Contact: archives.ged@campus-condorcet.fr

Conditions d'accès : Communication sur demande motivée, respectant les souhaits du donateur et les éventuelles restrictions d'accès. Consultation sur place uniquement. Pour votre première consultation, afin de vous inscrire, veuillez vous munir d'une pièce d'identité (carte d'identité ou passeport)

Conditions d'accès : En raison de la délocalisation temporaire des fonds, un délai de 48 heures est à prévoir pour la consultation des archives, une fois la demande de communication instruite. Conditions d'utilisation : La photocopie n'est pas autorisée. La photographie sans flash est en principe autorisée, sous conditions. Toute publication ou reproduction est soumise à autorisation. dans le respect de la réglementation en vigueur concernant le droit de la propriété intellectuelle.

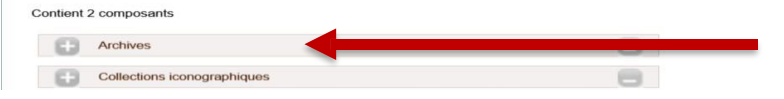

#### **Accès par un plan de classement** :

- Chercheurs
- Militants, partis politiques, syndicats et autres associations
- Personnalités non académiques et hors militantisme
- Centres et unités de recherche
- Enquêtes, programmes et projets de recherche
- Revues scientifiques
- Sociétés académiques et associations de recherche

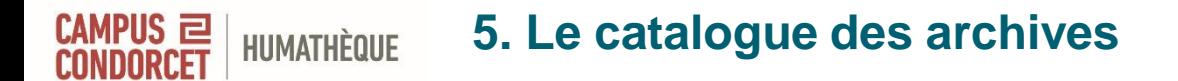

#### **Accès par un plan de classement** :

Contient 2 composants

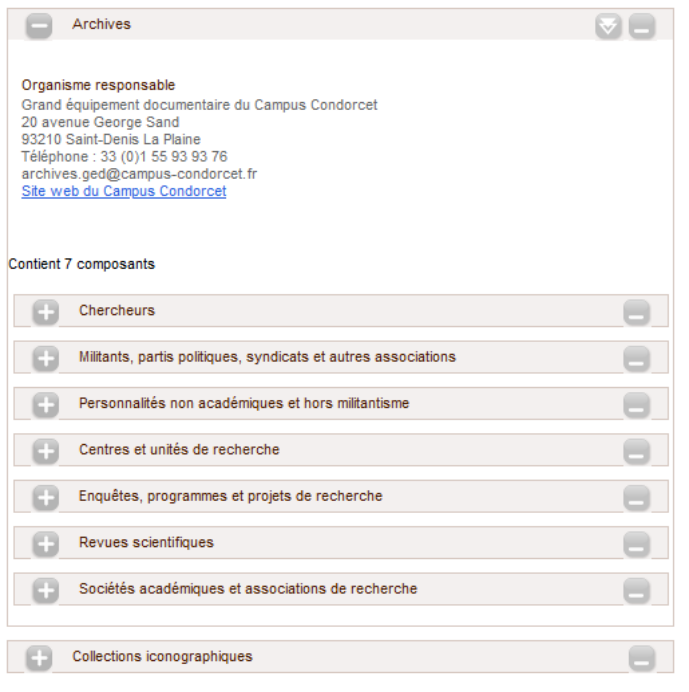

Il faut choisir le fonds susceptible de vous intéresser dans la liste, et descendre au niveau le plus précis possible.

Vous pouvez aussi chercher par mots-clés.

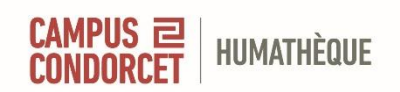

## **5. Le catalogue France Archives**

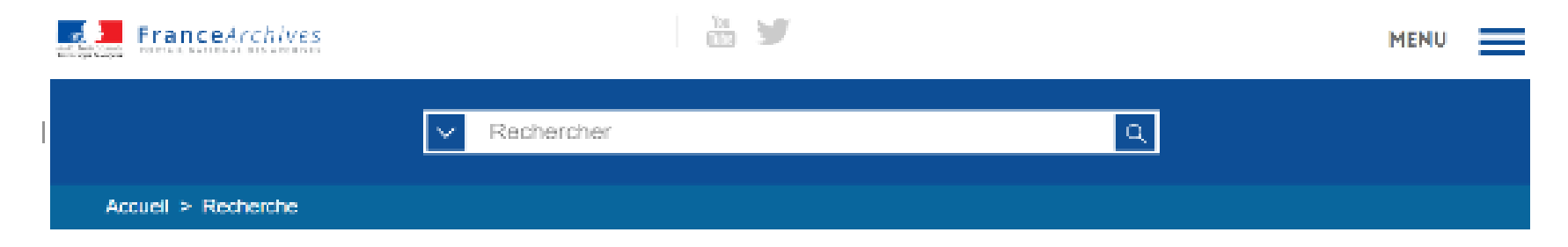

## **Dans le portail national des Archives de France, francearchives.fr** <https://francearchives.fr/fr/inventaires/FR-930019801>

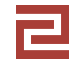

**Accéder aux ressources du Grand équipement documentaire 52**

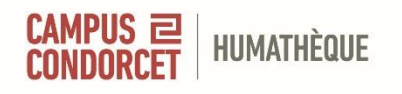

### **5. Accéder aux archives**

Demande motivée à adresser à [archives.humatheque@campus-condorcet.fr](mailto:archives.humatheque@campus-condorcet.fr) pour la consultation

Consultation sur place uniquement, après contact avec un.e archiviste

Pour en savoir plus : [Formation](https://www.humatheque-condorcet.fr/fr/pour-la-recherche/offre-de-formations/ressources-de-lhumatheque-condorcet/archives-sensibilisation-1) "Découvrir les archives de la recherche à l'Humathèque Condorcet"

[Règles de communication](https://www.humatheque-condorcet.fr/fr/collections-et-archives/archives/regles-de-communication-des-archives)

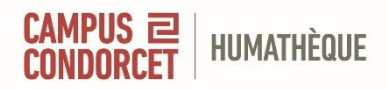

# **6. Les services de l'Humathèque**

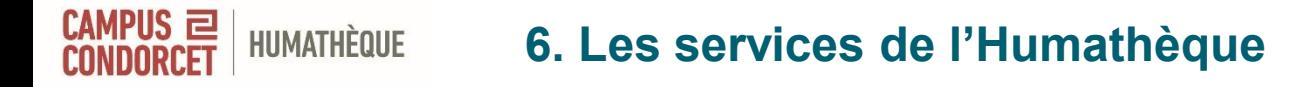

#### **Offre de services**

- [Les formations](https://www.humatheque-condorcet.fr/fr/pour-la-recherche/offre-de-formations)
- Soutien à la recherche : [accompagner](https://www.humatheque-condorcet.fr/fr/pour-la-recherche/soutien-a-la-recherche) les projets de recherche et les référents recherche
- [Science ouverte et données de recherche](https://www.humatheque-condorcet.fr/fr/pour-la-recherche/science-ouverte-et-donnees-de-la-recherche)

Pour toute question : [services.humatheque@campus-condorcet.fr](mailto:services.ged@campus-condorcet.fr)

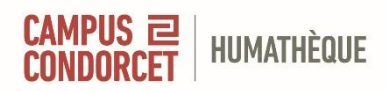

# **7. L'action culturelle de l'Humathèque**

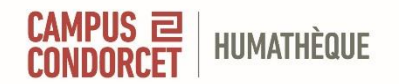

## **7. L'action culturelle de l'Humathèque**

#### **[Expositions](https://www.humatheque-condorcet.fr/fr/pour-tous/espace-francoise-heritier/les-expositions)**

**[Présentations d'ouvrages](https://www.humatheque-condorcet.fr/fr/pour-tous/espace-francoise-heritier/les-jeudis-du-ged)**

**[Les Mardis cinéma](https://www.humatheque-condorcet.fr/fr/pour-tous/espace-francoise-heritier/les-mardis-cinema)**

**[Agenda des événements](https://www.humatheque-condorcet.fr/agenda)**

#### **Espace détente**

**Présentoirs : revues (derniers numéros reçus), éditions des membres (nouveautés), sélection des nouvelles acquisitions, sélections thématiques Vitrine archives Sélections thématiques : 2 thématiques à la fois, roulement tous les 3 mois**

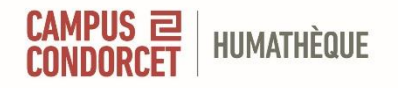

# **Pour en savoir plus…**

- [Le portail de l'Humathèque](https://ged.campus-condorcet.fr/)
- [Carnets Hypothèses du GED](https://gedcondorcet.hypotheses.org/)
- [Fil twitter @Humatheque](https://twitter.com/Humatheque)

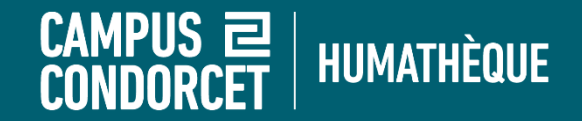

# **Bonnes lectures !**

# **Pour tout renseignement : services.humatheque@campus-condorcet.fr**